## **SKYWARD**

New User Login Instructions

Log on to your internet browser and go to Skyward by going to the OCFSD bookmarks dropdown list and clicking the Skyward link. (pic 1)

You can also access SKYWARD by visiting the District's website www.ocfsd.org and selecting STAFF RESOURCES towards the bottom of the page. The Skyward link is located on the right hand side of the SC $r$ een. (pic 2 & 3)

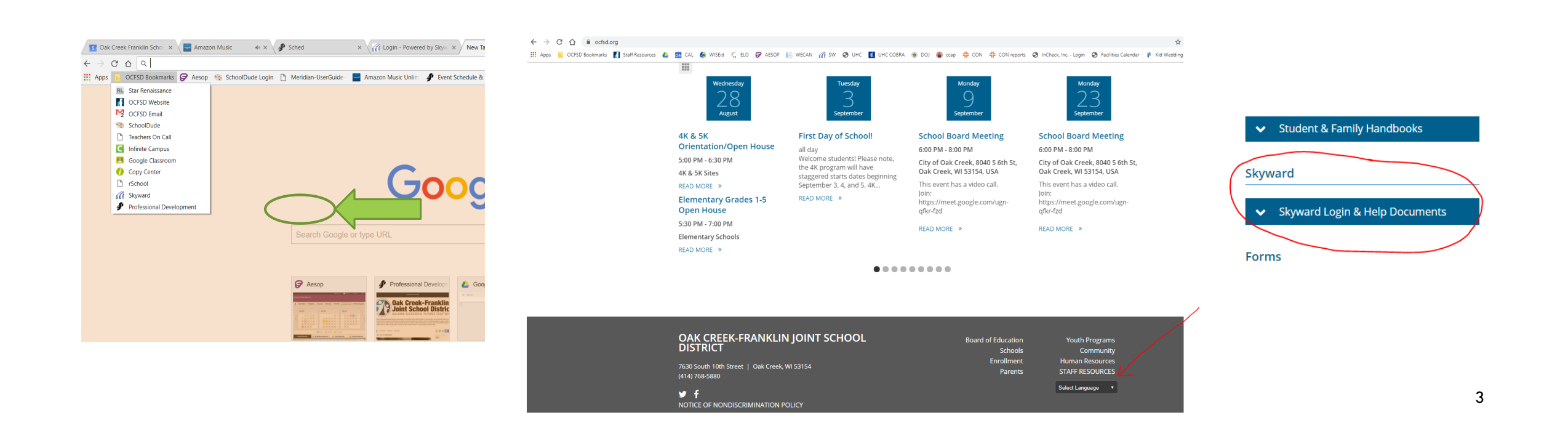

Your login and password for Skyward is the following:

Login ID: first name initial followed by your last name.

Example: akohl

password: last 4 digits of your social security number

Example: 1843

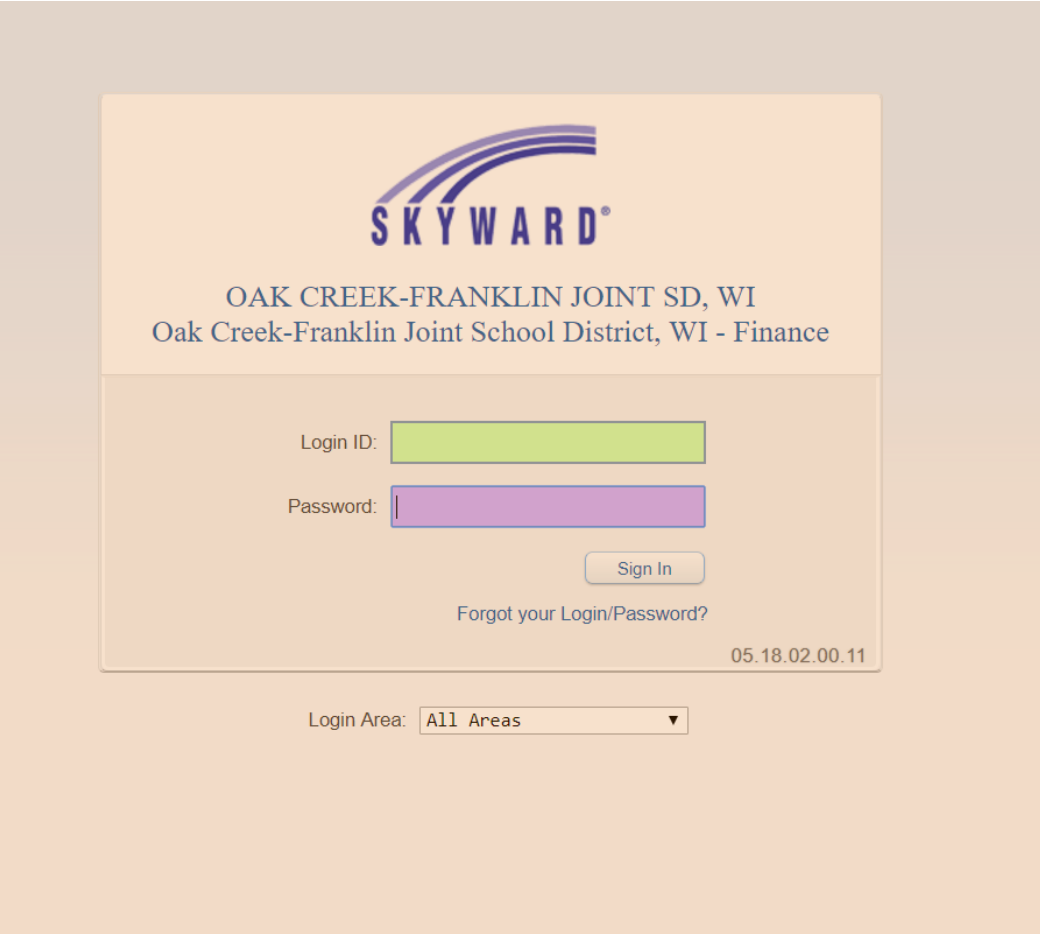

4